## **Inhaltsverzeichnis**

## **Echolink via Funk**

### Einführung in EchoLink via Funk von Fred, OE3BMA

*Hinweis: Historische Information. Der folgende Artikel wurde in der QSP 11/2004 abgedruckt, die Informationen haben damit den Stand 2004.*

Da über den Funkeinstieg zu EchoLink teilweise noch Unklarheit herrscht, möchte ich versuchen, eine einfache "Rezeptur" zu liefern. Seit Inkrafttreten der neuen Amateurfunkverordnung ist es gestattet, Amateurfunkgeräte mit dem Internet zu verbinden. Hier soll nicht über Wertigkeiten philosophiert, sondern eine einfache Anleitung für den Funk-Einsteiger angeboten werden.

#### **Was ist EchoLink?**

EchoLink ist ein Internetprogramm, mithilfe dessen sich lizensierte Funkamateure der ganzen Welt mittels Computer über das Internet miteinander unterhalten können. Wie oben erwähnt, können nun auch Amateurfunkgeräte mit EchoLink verbunden werden. Jeder EchoLink-Station wird beim erstmaligen Einloggen eine sogenannte (nur einmalig vergebene) Node-Nummer zugewiesen (meistens vier- bis sechsstellig). Mittels DTMF-Tönen sind diese Stationen dann bei Betrieb über Funk durch Eingabe der Node-Nummer oder des Rufzeichens erreichbar.

#### **Wie geht das vor sich?**

Es gibt 2 Möglichkeiten des EchoLink-Zugangs über Funk:

- 1. Die sogenannte Linkstrecke: Ein Funkgerät wird mit dem Computer verbunden und von diesem gesteuert. Meistens RX/TX auf der gleichen Frequenz. Der User sitzt z.B. mit seiner Handfunke auf seiner Terrasse oder ist mit dem Auto unterwegs und spricht über seine Linkstrecke. Die Station scheint in der EchoLinkliste im Internet als z.B. OE3MHU-L auf. Funkbetrieb natürlich auch für, im Einzugsbereich des Links befindliche, Stationen möglich.
- 2. Verbindung eines Relais zu EchoLink: Dies kann entweder als Link zum Relais (wie beim normalen Relaisbetrieb) oder direkt am Relais (drahtverbunden) erfolgen. Auf EchoLink-Liste: z.B. als OE4XUB-R eingeloggt.

#### **Wie läuft der Funkverkehr lt. Punkt 2.) ab?**

Zum Steuern ist ein Funkgerät mit DTMF-Tönen (Dual Tone Multiple Frequency) am Mikrofon, oder ein DTMF-Sender (wie er z.B. früher zum Fernsteuern von Telefonanrufbeantwortern verwendet wurde) oder ein GSM-Handy (Tasten auf Töne geschaltet) erforderlich:

- 1. Relais auswählen PTT drücken \* (Stern) eingeben PTT auslassen
- 2. Relais antwortet nicht: nicht mit EchoLink connected
- 3. Relais antwortet und gibt Info aus: meist Relais-Kennzeichen und Gateway- bzw.Link-Hinweis.
- 4. Nun z.B. Nodenummer (wenn bekannt) für ein OE-Relais eingeben. z.B. OE7XOI bzw. Kurzwahl\*) 700.
- 5. EchoLink sagt: "Connecting to OE7XOI" UNBEDINGT warten, bis Antwort kommt
	- 1. "Not found" Nicht gefunden, das Relais ist nicht im EchoLink-System eingeloggt.
	- 2. "Busy" Relais ist im EchoLink-System eingeloggt, aber besetzt.
	- 3. "Connected Verbunden man hört Verkehr auf dem verbundenen Relais und kann mitsprechen oder - bei keinem Verkehr - CQ rufen.

# **BlueSpice4**

Auf [www.echolink.at](http://www.echolink.at) finden Sie eine Liste der mit EchoLink verbundenen OE-Relais incl. Nodes und Kurzwahlen (Nur für OE!).

#### **Einige Hinweise:**

Läuft auf einem EchoLink-Relais bereits ein Funkverkehr, benötigt man natürlich keine DTMF-Töne mehr, um mitzusprechen, da der Connect ja schon vorhanden ist. Vor Eingabe von DTMF-Tönen muss das eigene Rufzeichen zur Identifikation genannt werden! Wenn man das Mikrofon bekommt, unbedingt das eigene Relais abfallen lassen, dann 2-3 Sekunden Pause machen, dann erst auf Sendung gehen! Es besteht nämlich sonst keine Chance, dass sich eine neue Station – sei es über das verbundene Relais oder direkt über EchoLink - anmelden kann. Die Sysops haben die Möglichkeit, Relais mit "Dauerquatschern ohne Pause" keinen Zutritt zu gewähren.

#### **Verbindungen trennen**

Wenn das QSO beendet ist, sollte man unbedingt die Verbindung zu dem über EchoLink gewählten Relais wieder trennen und zwar mit:

# - (Raute) trennt die Verbindung zur zuletzt eingewählten Station

## - trennt alle Verbindungen in einem

Bei mißbräuchlicher Vewendung des Rautezeichens behalten sich die Sysops eine zeitweise Deaktivierung des Codes vor.

Nach Ablauf einer bestimmten Zeitspanne ohne Aktivität (Timeout), werden die Verbindungen automatisch getrennt.

**Zwei weitere Eingabemöglichkeiten: 08** – Statusabfrage, wer ist verbunden? Dieser Befehl ist sehr nützlich, wenn man sich nicht sicher ist. welche Station verbunden ist. **09** – Stellt eine neuerliche Verbindung mit der zuletzt verbundenen Station her.

Nun einige Infos über die DTMF-Töne. Der EchoLink-Sysop kann verschiedene Befehlsfolgen am Relais aktivieren.

Zwei davon sollen hier beschrieben werden:

1.) Die Eingabe von **06** und einer Nodenummer bewirkt, dass Echolink nach der betreffenden Station sucht und dann folgende Ansage liefert (Achtung: es findet kein Connect statt!):

"Not found" - Station nicht gefunden (Station ist auf EchoLink nicht eingeloggt) oder Ansage des Rufzeichens - Station wurde gefunden und wäre connectbar oder Ansage des Rufzeichens + "Busy " - Station wurde gefunden, ist aber besetzt und kann nicht connectet werden oder Keine Antwort: Relais ist nicht auf EchoLink oder Ziffern wurden schlecht decodiert oder Node-Nummer ist dem System unbekannt.

2.) Die Eingabe von **07** und des Rufzeichens bewirkt, dass EchoLink nach der betreffenden Station sucht (siehe oben) und dann das Rufzeichen und die Node-Nummer ausgibt. Diese Eingabe muss mit der Raute (#) abgeschlossen werden. Ansonsten sind die Ansagen wie unter 1.).

#### **Wie werden die Buchstaben des Rufzeichens erzeugt?**

Auf der Tastatur des DTMF-Gebers (oder auch am Handy) sind den Ziffern 2 bis 9 je drei Buchstaben zugeordnet. Z.B. stehen auf der Taste der Ziffer 2 die Buchstaben ABC, auf der Taste 3 steht DEF, auf der Taste 4 steht GHI etc. Bei der Ziffer 1 steht meistens nichts, man muss sich

dort QZ dazu denken. Dies gilt interessanterweise auch für die GMS-Handies, obwohl dort Q und Z auf 7 bzw. auf 9 aufscheinen. Daher muss man sich bei GSM-Handies bei 7= PRS und bei 9=WXY denken. Die Buchstaben werden nun mittels zweistelliger Ziffernfolgen erzeugt. Die erste Ziffer ist diejenige, die angibt, auf welcher Taste sich der Buchstabe befindet also z.B. für den Buchstaben T die Taste 8. Die zweite Ziffer gibt an, an welcher Stelle der drei Buchstaben sich der betreffende Buchstabe befindet, also für die erste Stelle die Ziffer 1, also 81. Weiteres Beispiel: Für den Buchstaben E als erste Ziffer 3 und als zweite 2, also 32. Q wäre somit 11 und Z  $= 12$  etc.

Wie werden die Ziffern des Rufzeichens erzeugt? Man hängt an die betreffende Ziffer eine Null an. z.B. 2 entspricht dann 20, eine Null wäre dann eine Doppelnull (hi).

Beispiel: Sie suchen OE3BMA – wie unter 2.)

Sie geben ein: 07 63 32 30 22 61 21 #

entspricht: O E 3 B M A

und müssten dann eine, wie unter 1.) bzw. 2.) beschriebenen, Ansagen erhalten. Leider decodieren die internen DTMF-Auswerter von EchoLink die eingegebenen Töne nicht exakt, wenn sie zu schnell und ohne Pause eingegeben werden. Andererseits sollte die Pause wieder nicht zu lang sein, sonst "vergißt" das Programm die vorherige Eingabe. Man muß da etwas probieren, eine Pause von ca. 1 sec dürfte in den meisten Fällen zum Erfolg führen.

Bei Relais bzw. Links werden die Zusätze "-R" bzw. "-L" nicht benötigt und werden daher bei der Eingabe weggelassen.

Außerdem dürfte die Darstellung des Bindestrichs unmöglich sein, hi. Wenn von einer Station die Node-Nummer nicht bekannt ist, kann auch mittels Rufzeichens connectet werden.

Allerdings funktioniert dies nur, wenn ein DTMF-Geber bzw. ein Mikrofon mit DTMF-Möglichkeit zur Verfügung stehen, der bzw. das eine eigene Tastenreihe mit den Buchstaben A, B, C und D hat. Dies hat nichts mit den, auf den Zifferntasten aufgedruckten, Buchstabengruppen ABC, DEF etc. zu tun! Handies eignen sich in diesem Fall leider nicht, da die separaten Tasten für A, B, C und D fehlen.

1.) Eingabe von "C" (Separate C-Taste!) 2.) Rufzeichen, wie oben beschrieben, eingeben 3.) Raute # zum Abschluß nicht vergessen

Beispiel: Sie wollen OE3BMA connecten

Sie geben ein: C 63 32 30 22 61 21 #

entspricht: O E 3 B M A

Mögliche Ansagen:

**"Not found"** - Station nicht gefunden (Station ist auf EchoLink nicht eingeloggt) oder **Ansage**  des Rufzeichens + "Busy" - Station wurde gefunden, ist aber besetzt und kann nicht connectet werden oder "Connected"

Leider konnte ich nicht testen, was passiert, wenn ein und dieselbe Station, z.B. als OE3BMA und OE3BMA-L eingeloggt ist und mittels Rufzeichen gesucht wird. Bei Eingabe der Node-Nummer ist die Situation eindeutig, da verschiedene Nodes vorliegen. Ein doppeltes oder dreifaches Einloggen (z.B. wenn man auch noch unter OE3BMA-R unterwegs ist) ist dann nur möglich, wenn man 2 bzw. 3 IP-Adressen zur Verfügung hat.

Wie schon erwähnt, bestehen DTMF-Töne aus zwei Frequenzen, die in keinem harmonischen Verhältnis zueinander stehen. Siehe Tabelle (Frequenzangaben in Hz): .

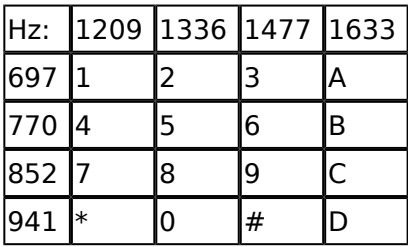

Wer sich näher informieren will, hier eine Liste von URLs, die keinen Anspruch auf Vollständigkeit erhebt: **[www.echolink.org](http://www.echolink.org)**, **[www.satszene.ch/hb9dww/](http://www.satszene.ch/hb9dww/)**, **[www.echolink.at](http://www.echolink.at)**, **[www.df2nu.de/](http://www.df2nu.de/)**

Info für Internetuser: Wer nicht im Einzugsbereich der OE1/OE3-Rundsprüche wohnt, kann sich diese trotzdem anhören. Lt. Rundspruchplan auf www.echolink.at überträgt Fred, OE3BMA realtime jeden Rundspruch auf EchoLink. Jeder Rundspruch wird digital aufgezeichnet und steht ca.20 min. nach Rundspruchende auf oa. Homepage als mp3-File zum Download oder Abhören bereit. Das Archiv geht bis in das Jahr 2003 zurück. Auf der echolink.at Webseite finden Sie auch den Rundspruchplan über das laufende Halbjahr. Außerdem sind hier die Frequenzen auf KW, UHF und die OE-Relais über die Sie den Rundspruch hören können, aufgelistet.

Abgedruckt in QSP, November 2004, ff 56-59 .